# Resource Delivery

**บริการจัดสงทรัพยากรสารนิเทศถึงผูยืม**

**ฝายบริการสารนิเทศ**

**สํานักหอสมุดกลาง สถาบันเทคโนโลยีพระจอมเกลาเจาคุณทหารลาดกระบัง**

# Resource Delivery

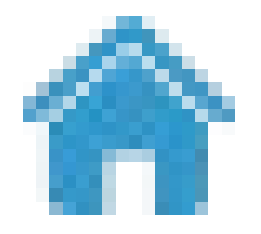

## 1. Home Delivery 2. Point Delivery

**เปนรูปแบบการจัดสงทรัพยากรไป ตามที่อยูบานหรือที่ทํางานโดยระบบจะ ดึงที่อยูที่ระบุในขอมูลสมาชิกมาแสดง**

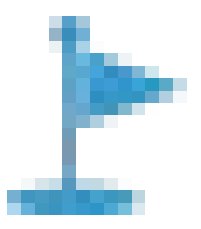

**เปนรูปแบบการจัดสงทรัพยากรตามจุด ที่ระบบระบุไว โดยผูใชจะตองเลือกจุด รับทรัพยากร**

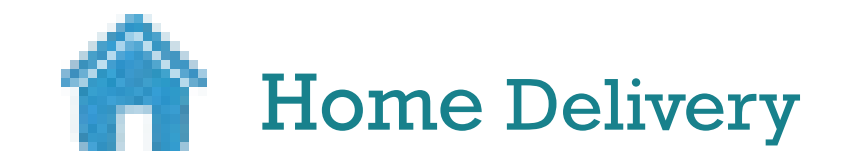

**1.เขา www.lib.kmitl.ac.th**

## **2.สืบคนรายการที่ตองการยืม**

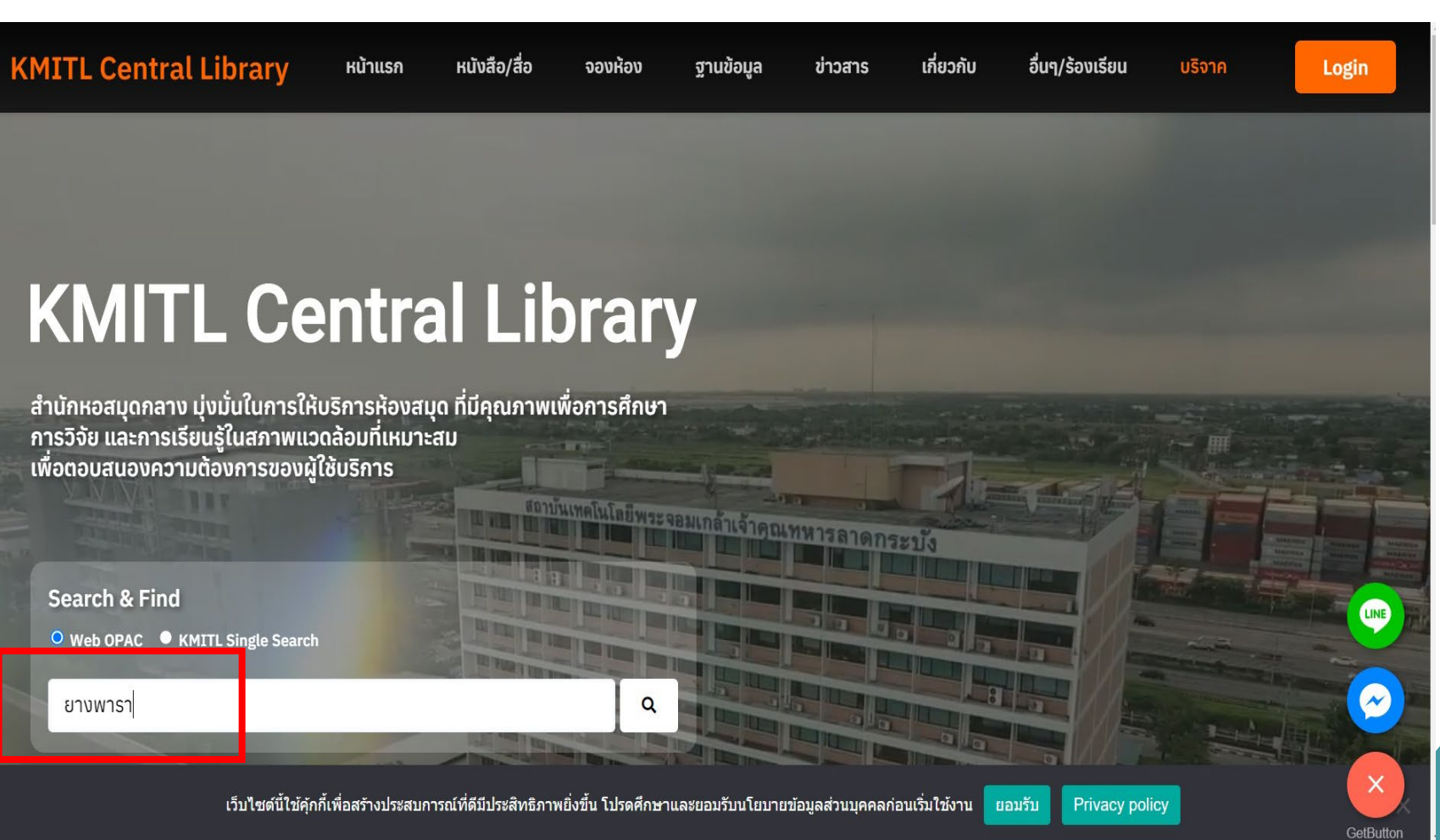

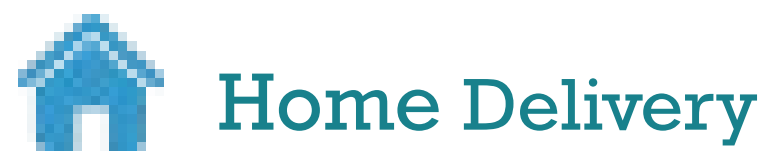

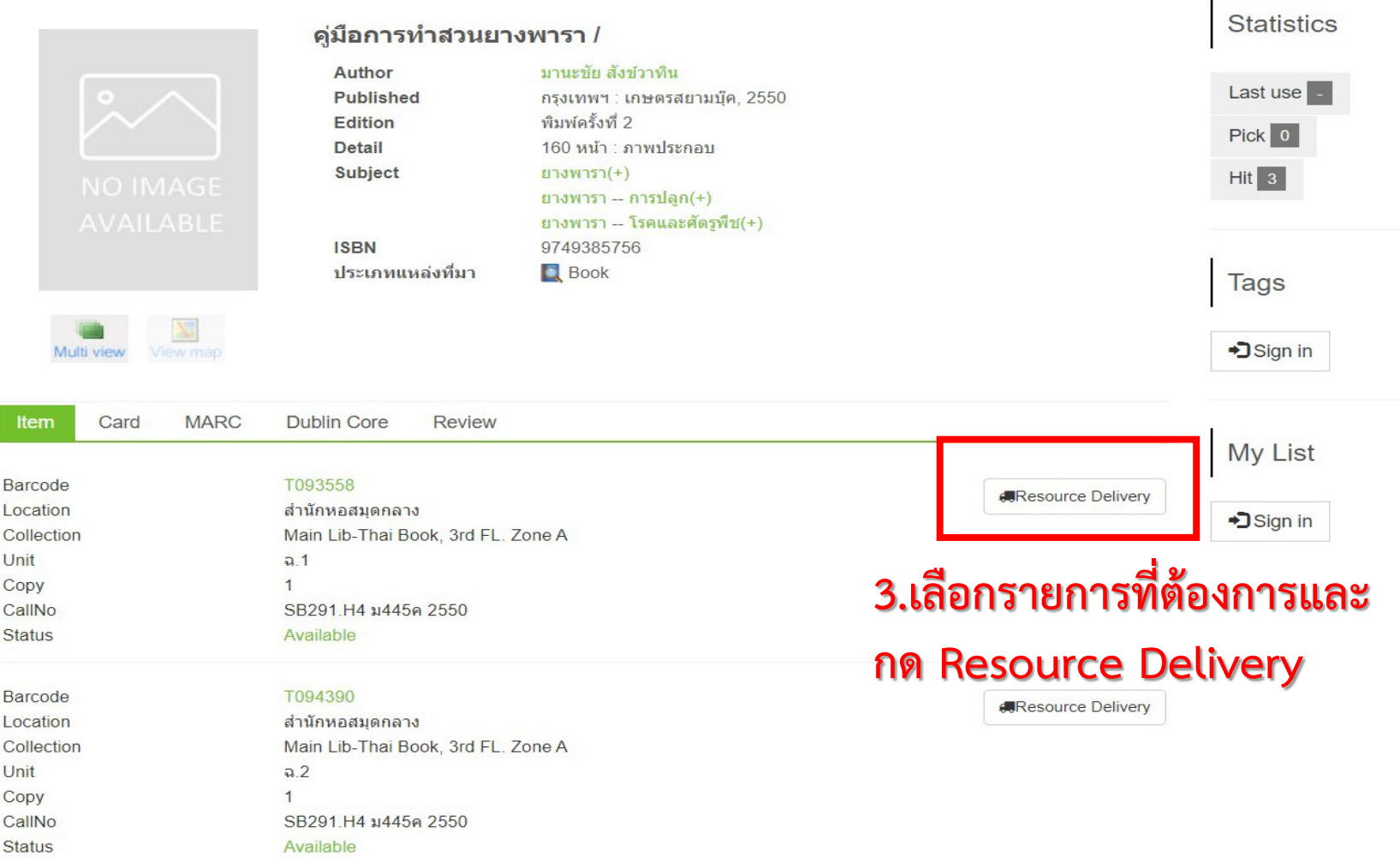

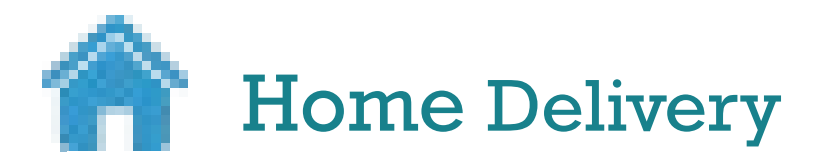

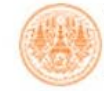

#### **WebOPAC KMITL Central Library** สืบค้นทรัพยากรสารนิเทศสำนักหอสมุดกลาง สจล.

**ELANGUAGES** | **A LOGIN** 

HOME ~ SEARCH v CONTACT US ~  $\alpha$ 

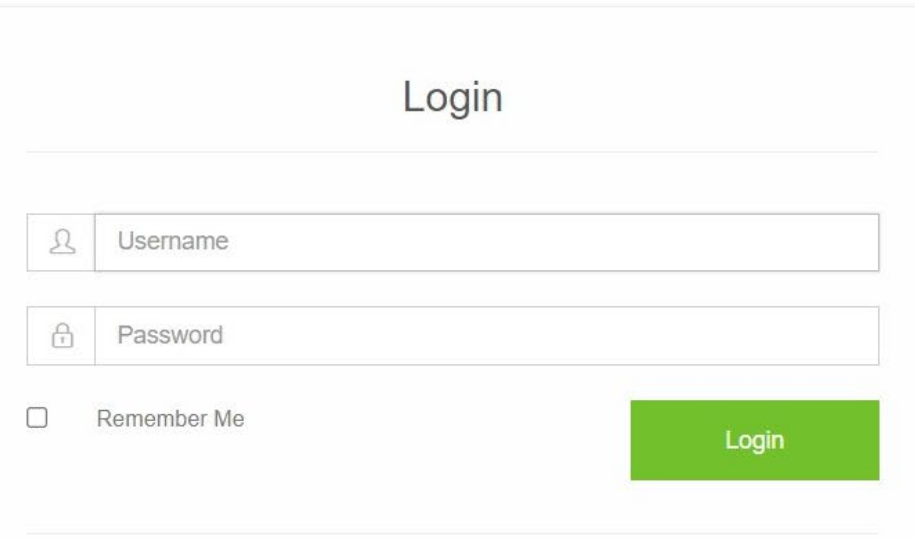

Username (UserID) และ Password ที่เข้าใช้งานระบบ E-mail ของสถาบันฯ ตัวอย่าง :นักศึกษา (UserID) = 61xxxxxx :บุคลากร (UserID) = pornthip.ya หากไม่สามารถเข้าใช้งาน ได้ กรุณาติดต่อ ฝ่ายบริการสารนิเทศ สำนักหอสมุดกลาง สจล.

Telephone number. 02-3298544  $\mathbf{r}$ 

Email library@kmitl.ac.th  $\searrow$ 

# 4.Login ด้วย UsernameและPassword ที่เข้าใช้งานระบบ Email ของสถาบันฯ

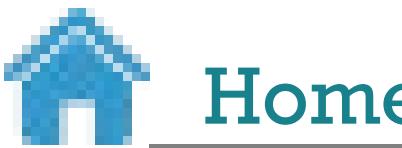

## Home Delivery

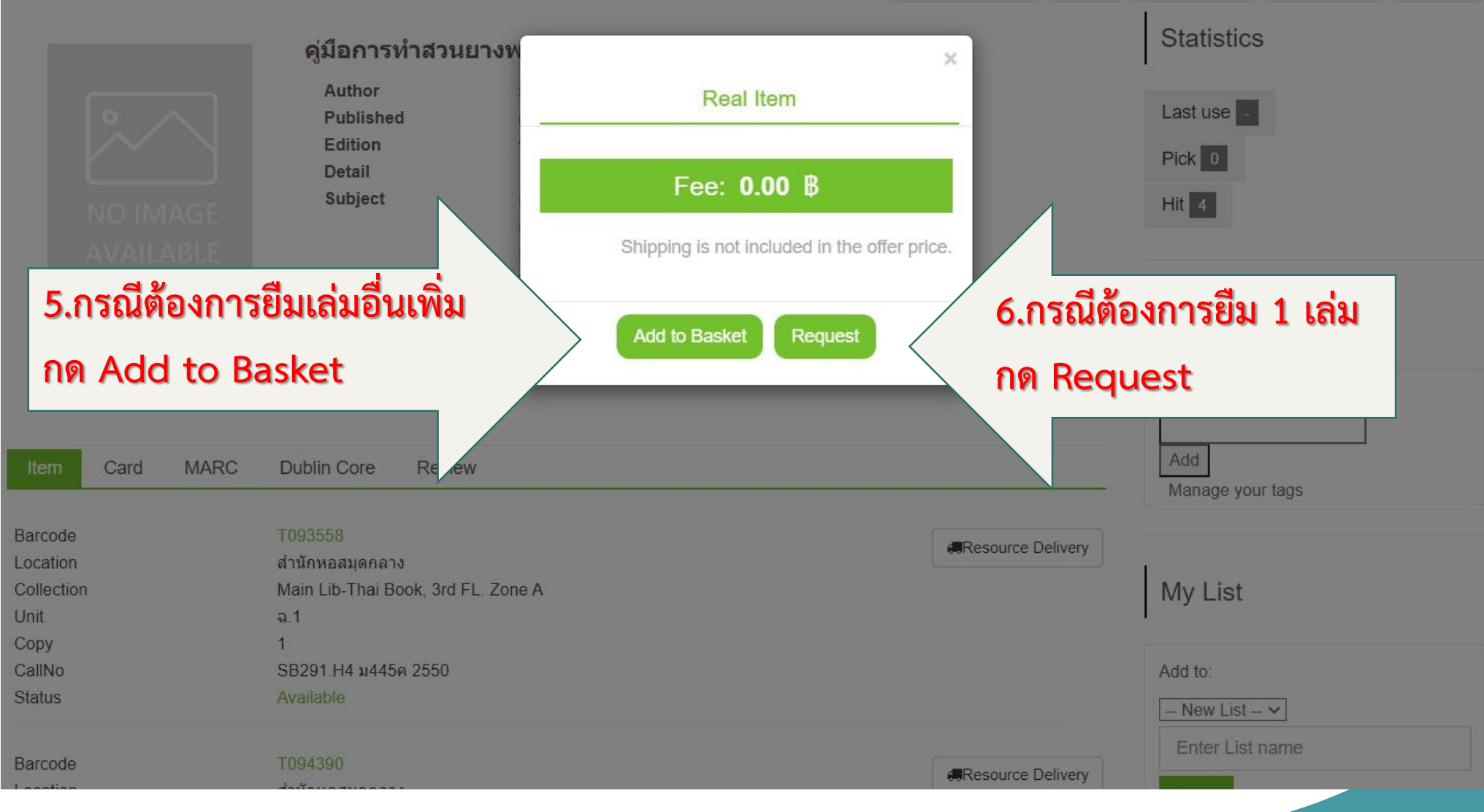

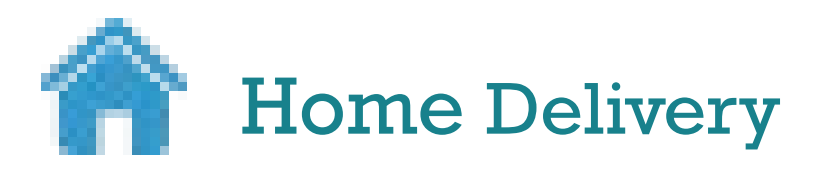

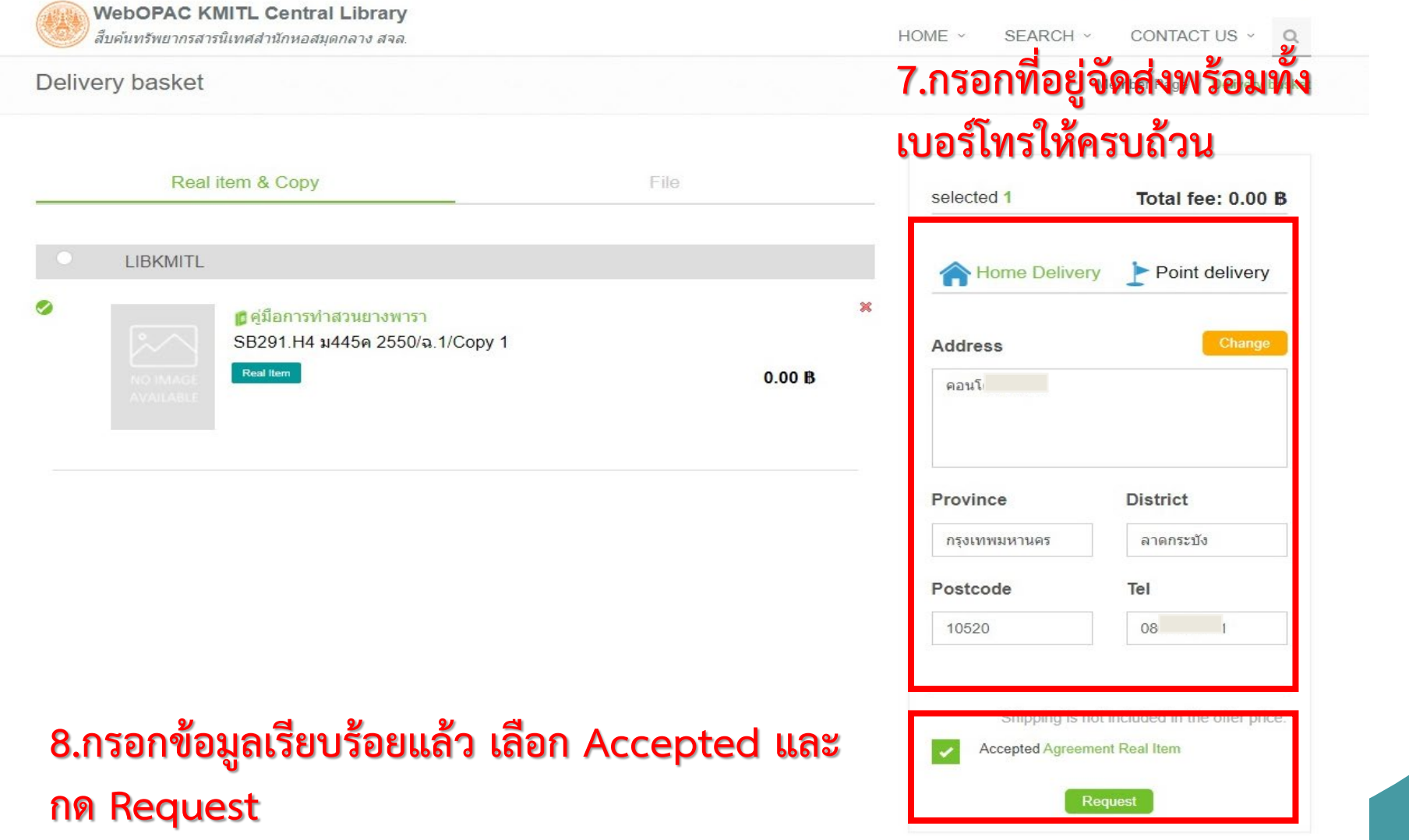

**· LANGUAGES | ฏ สุปราณิ สอนเจริญ (PROFILE) LOG OUT** 

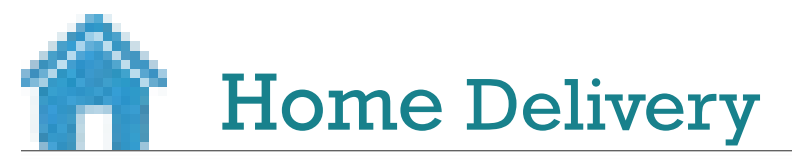

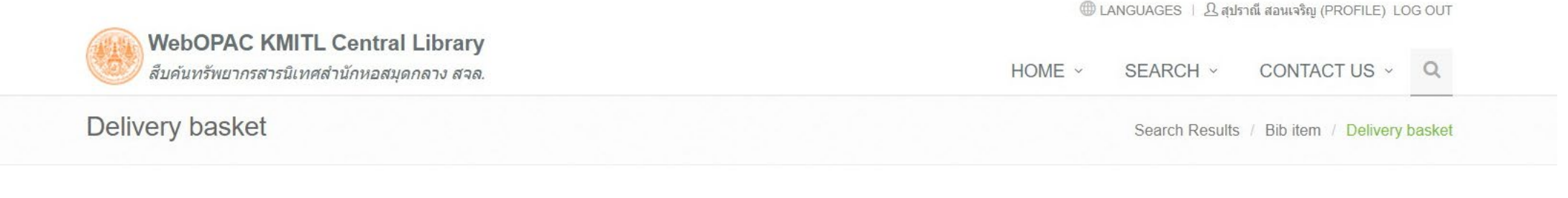

### Home delivery

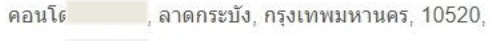

Tel: 08 = = = = = 01

#### **LIBKMITL**

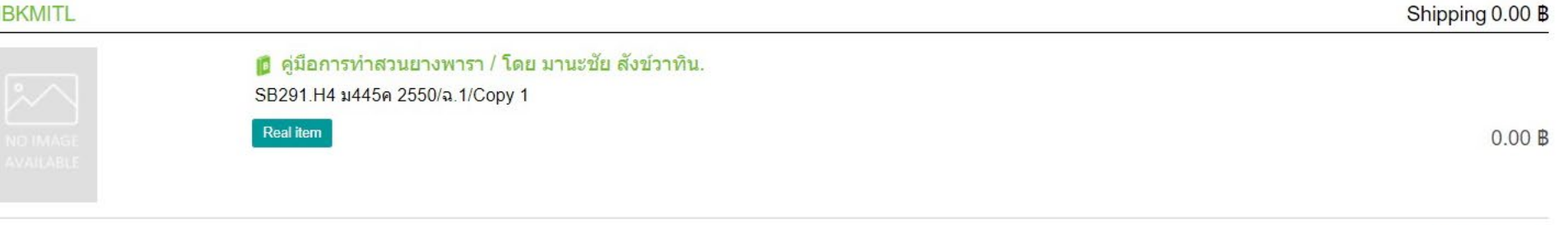

**Total: 0.00 B** 

Confirm

9.ยืนยันรายการที่ต้องการให้จัดส่ง กด Confirm

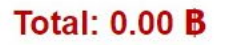

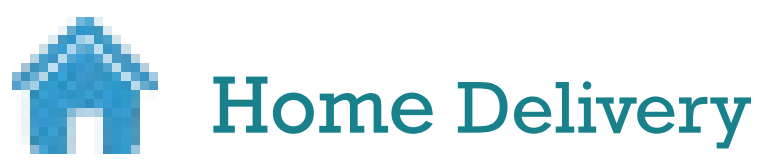

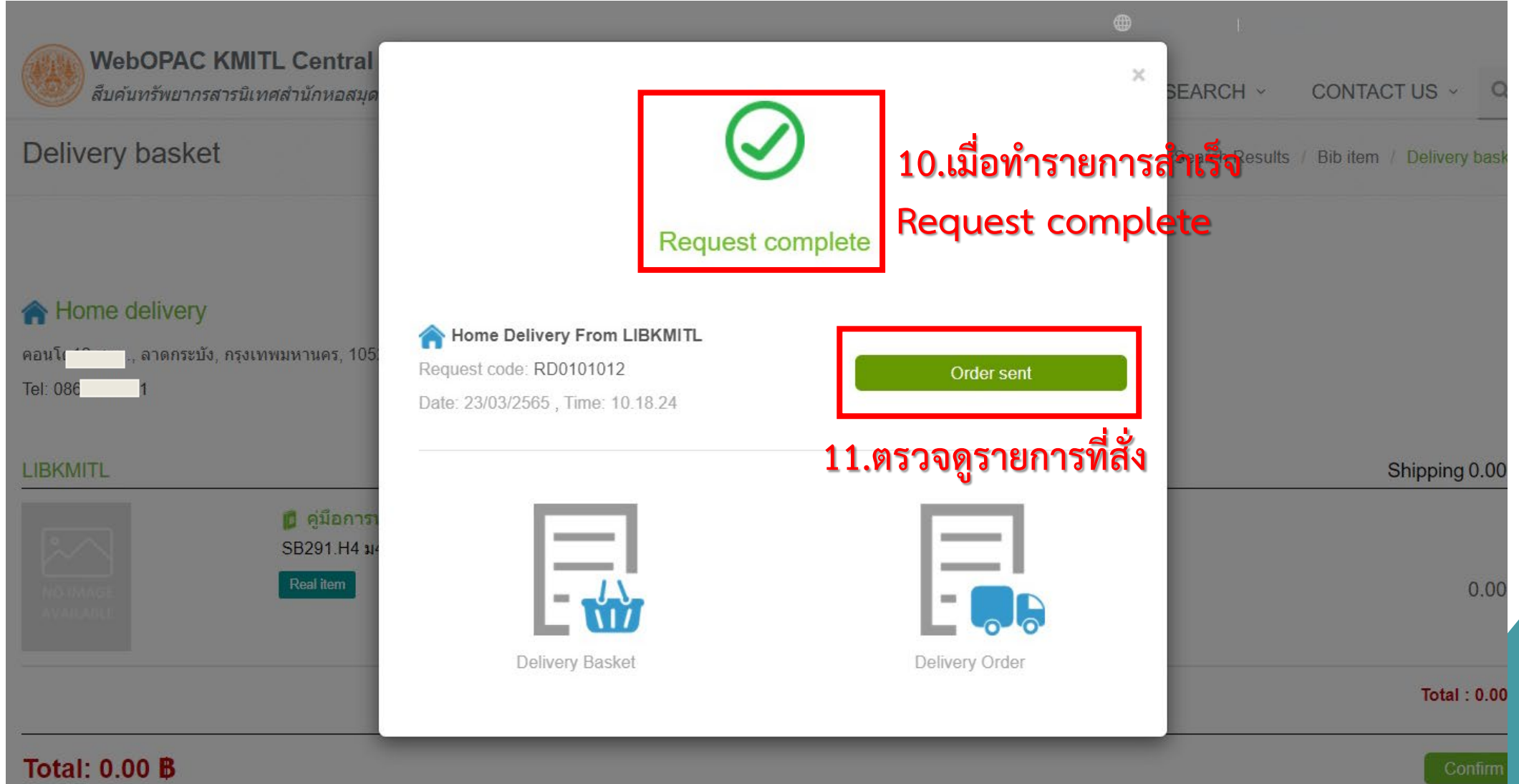

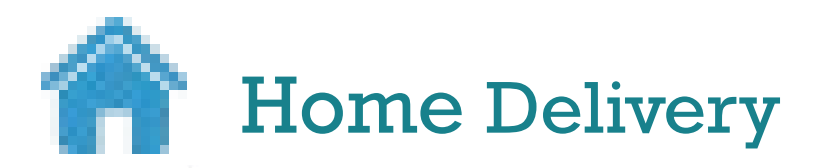

### **WALAI AutoLib Track & Trace Delivery Order**

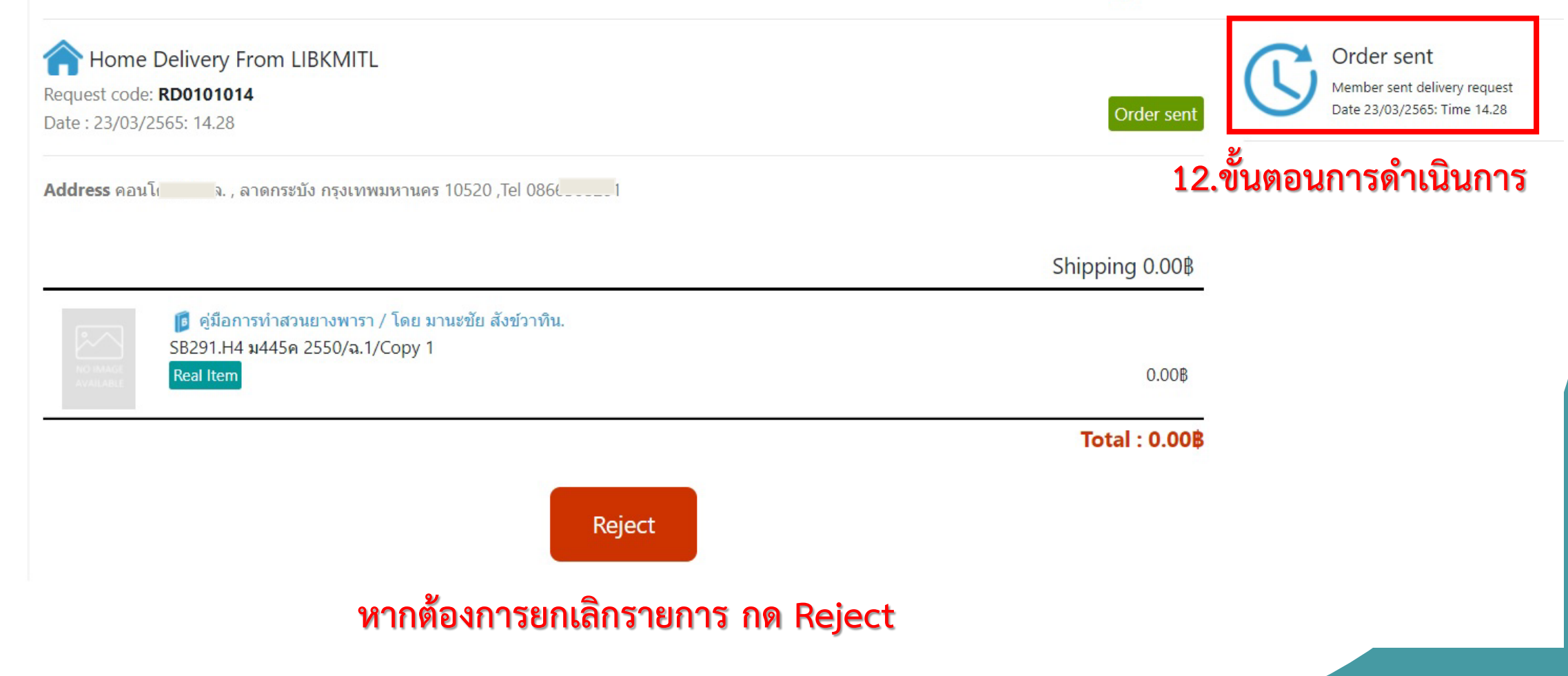

# **การตรวจสอบรายการและขั้นตอนที่หองสมุดดําเนินการ**

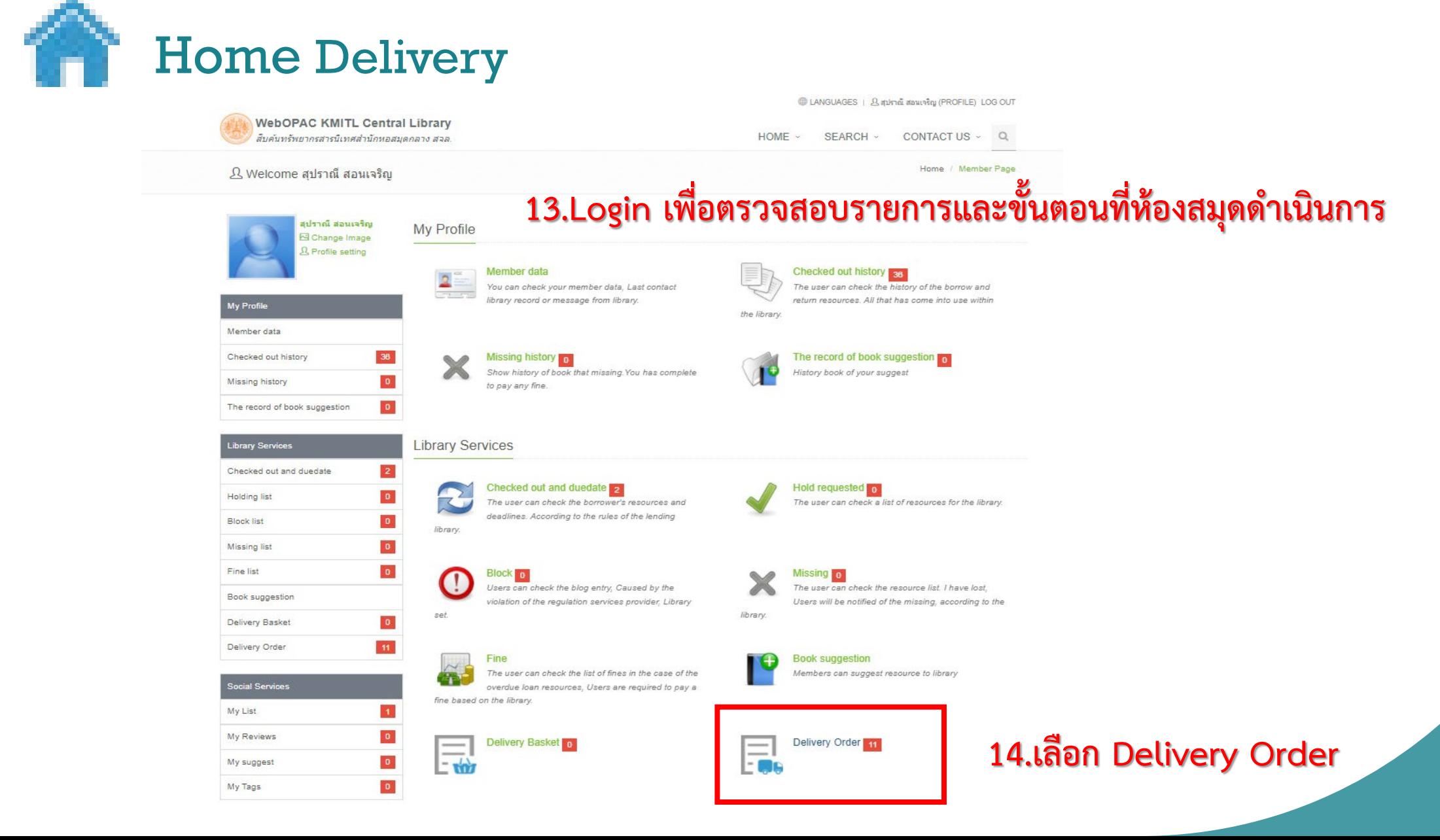

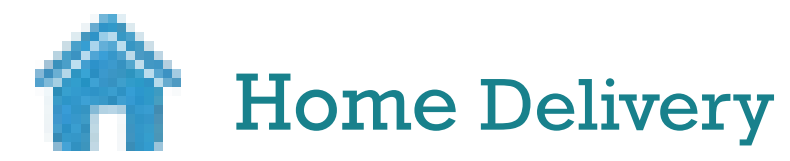

# การตรวจสอบขั้นตอนที่ห้องสมุดดำเนินการ

### **Delivery Order**

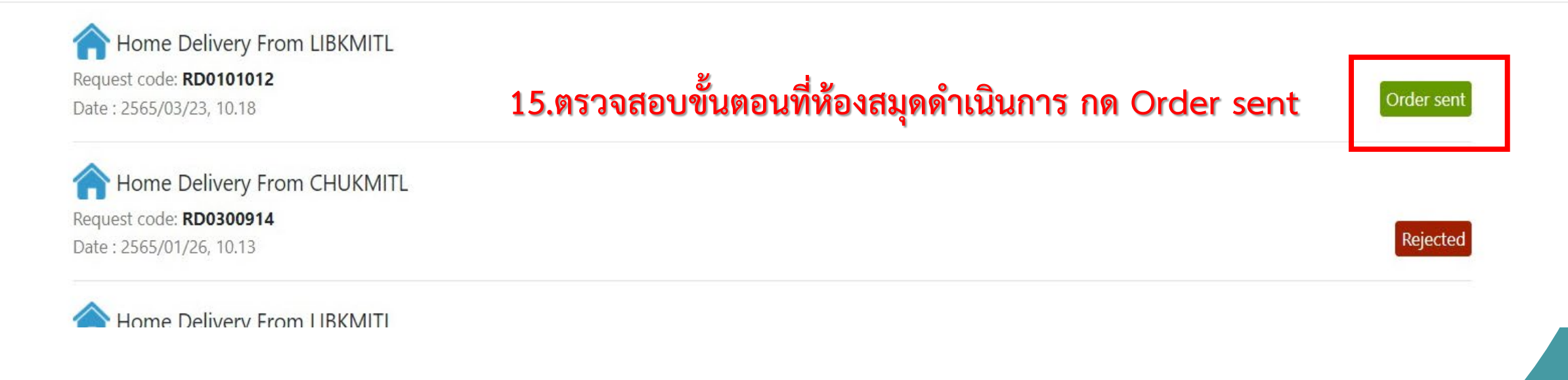

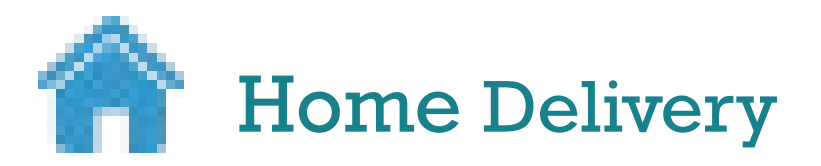

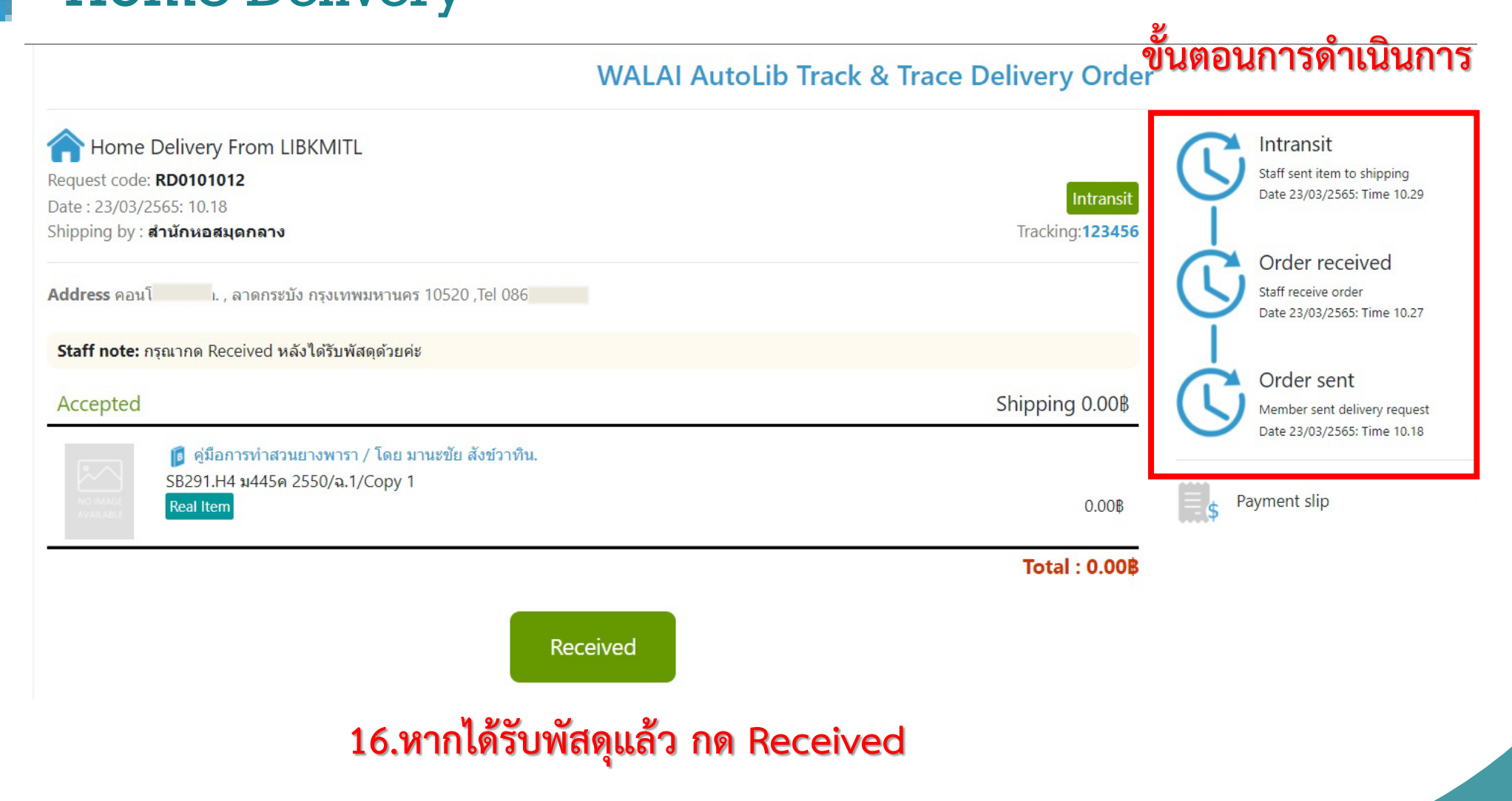

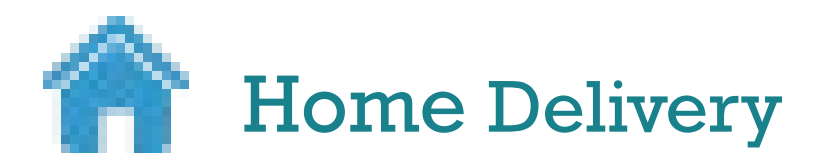

### **WALAI AutoLib Track & Trace Delivery Order**

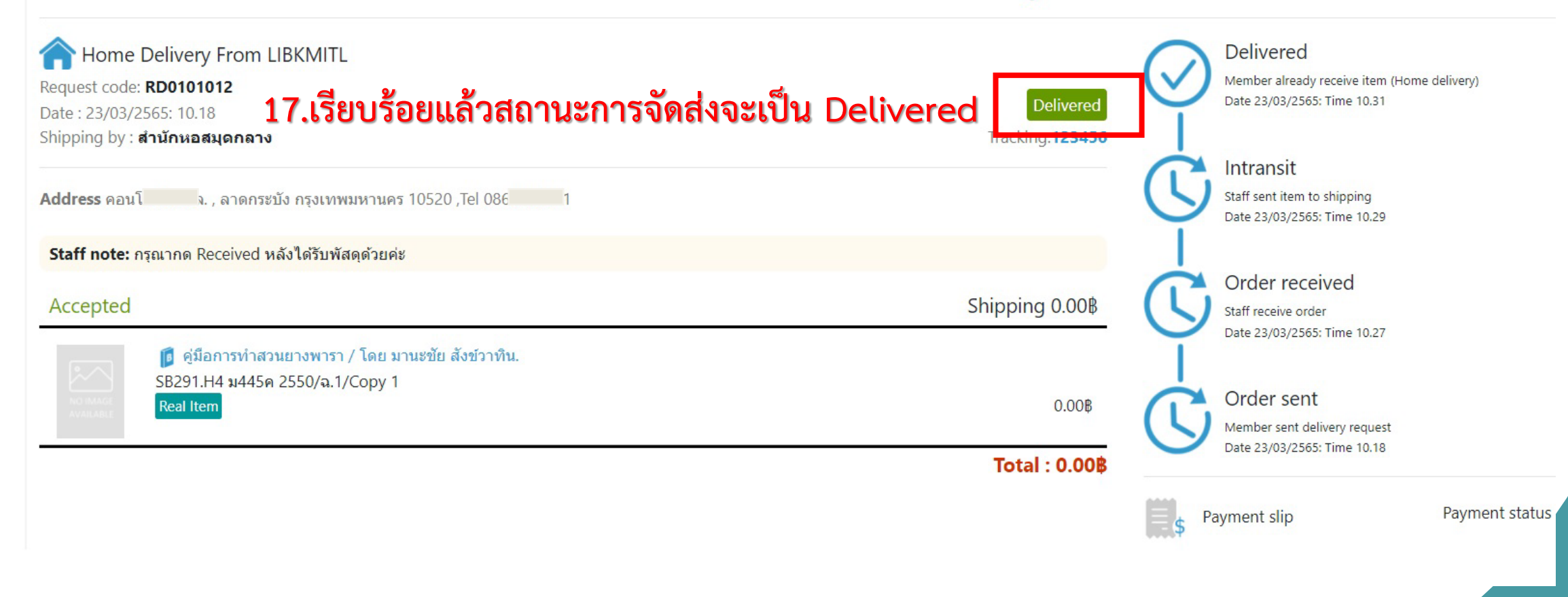

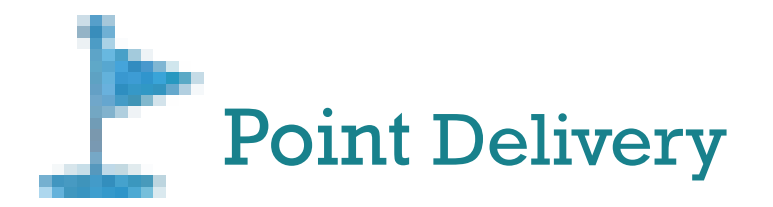

**1.เขา www.lib.kmitl.ac.th**

# **2.สืบคนรายการที่ตองการยืม**

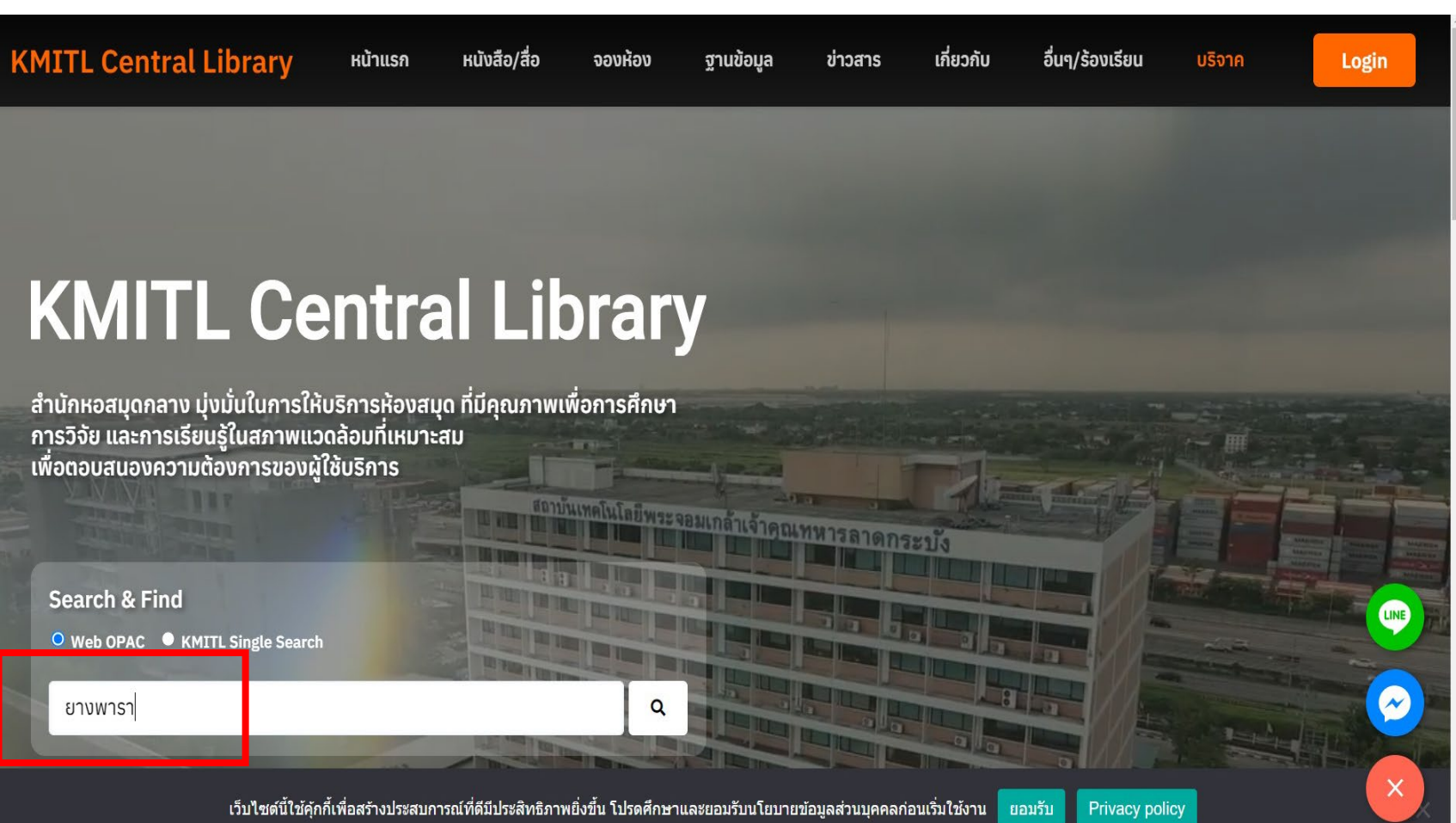

GetButton

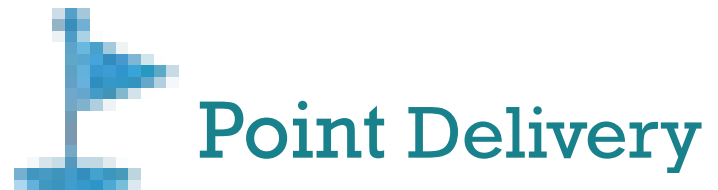

 $\overline{\mathbf{H}}$ 

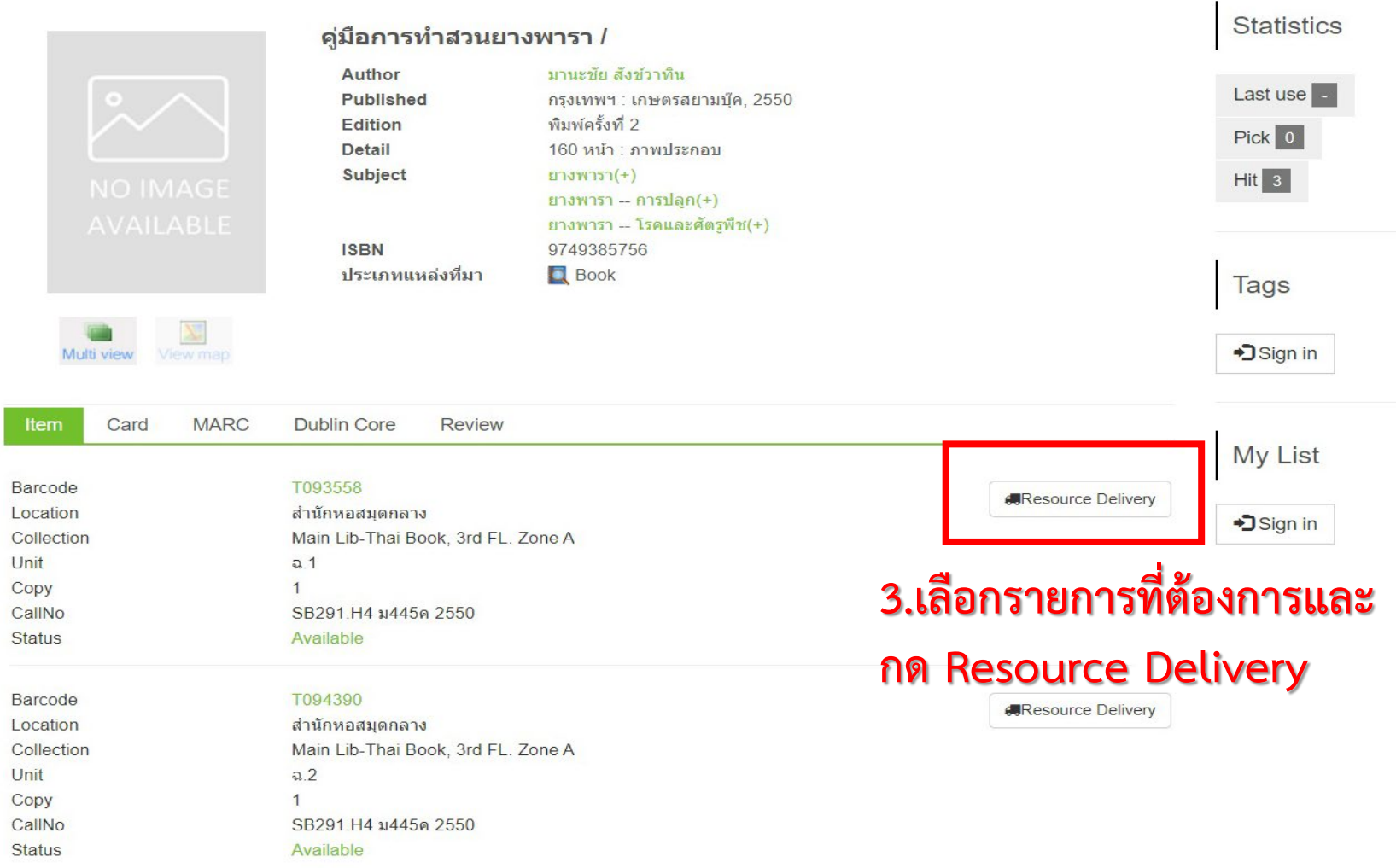

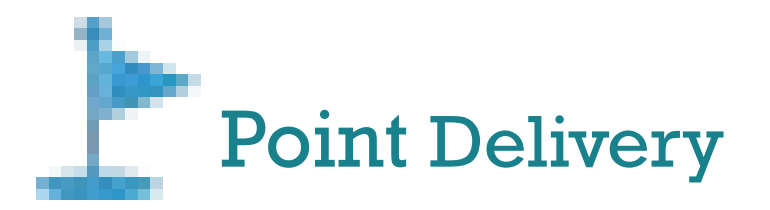

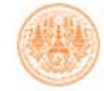

**WebOPAC KMITL Central Library** สืบค้นทรัพยากรสารนิเทศสำนักหอสมุดกลาง สจล. **ELANGUAGES** | **A LOGIN** 

HOME ~ SEARCH v CONTACT US ~  $Q$ 

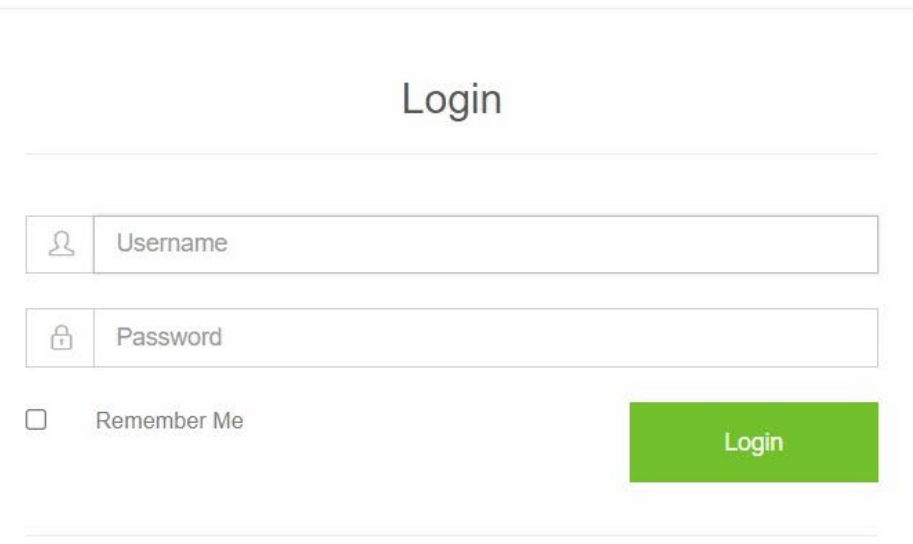

Username (UserID) และ Password ที่เข้าใช้งานระบบ E-mail ของสถาบันฯ ตัวอย่าง :นักศึกษา (UserID) = 61xxxxxx :บุคลากร (UserID) = pornthip.ya หากไม่สามารถเข้าใช้งาน ได้ กรุณาติดต่อ ฝ่ายบริการสารนิเทศ สำนักหอสมุดกลาง สจล.

Telephone number. 02-3298544 宣

Email library@kmitl.ac.th  $\searrow$ 

# 4.Login ด้วย UsernameและPassword ที่เข้าใช้งานระบบ Email ของสถาบันฯ

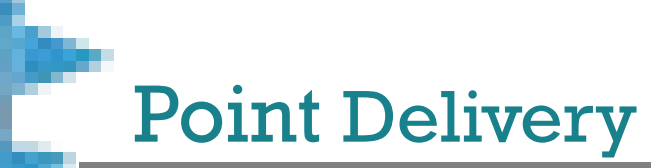

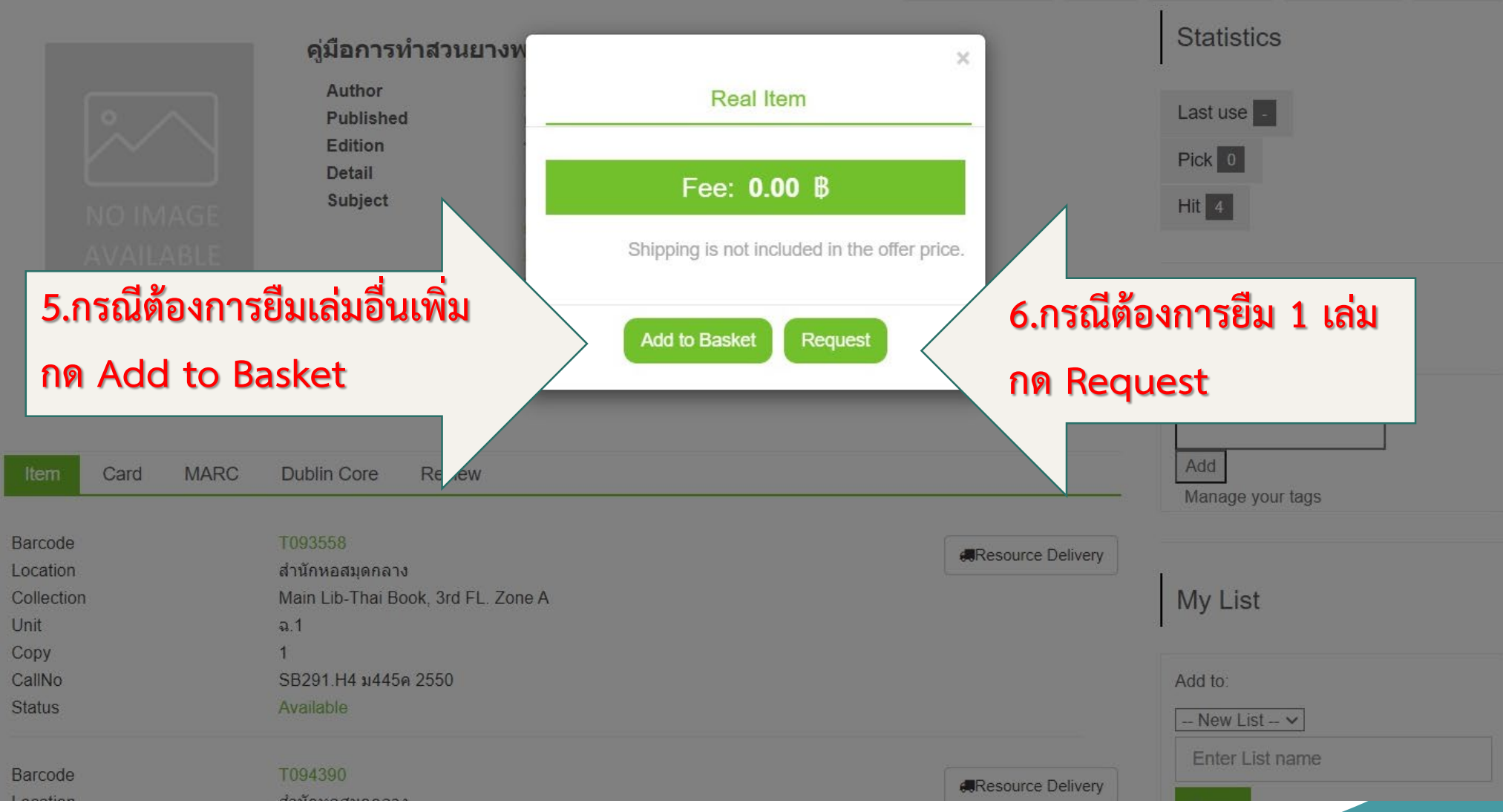

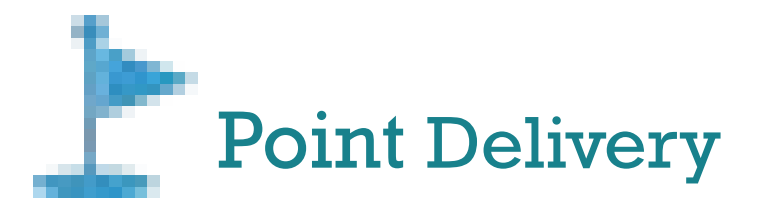

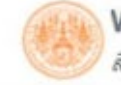

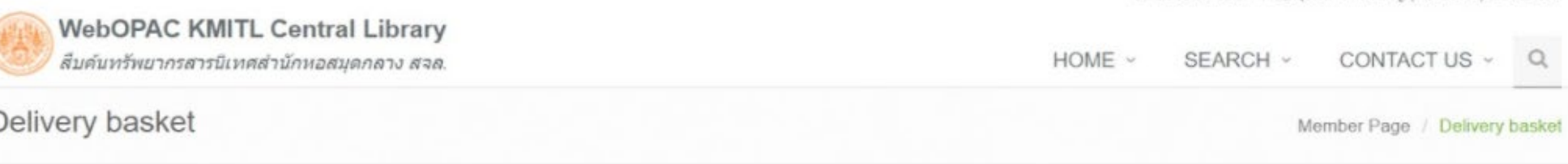

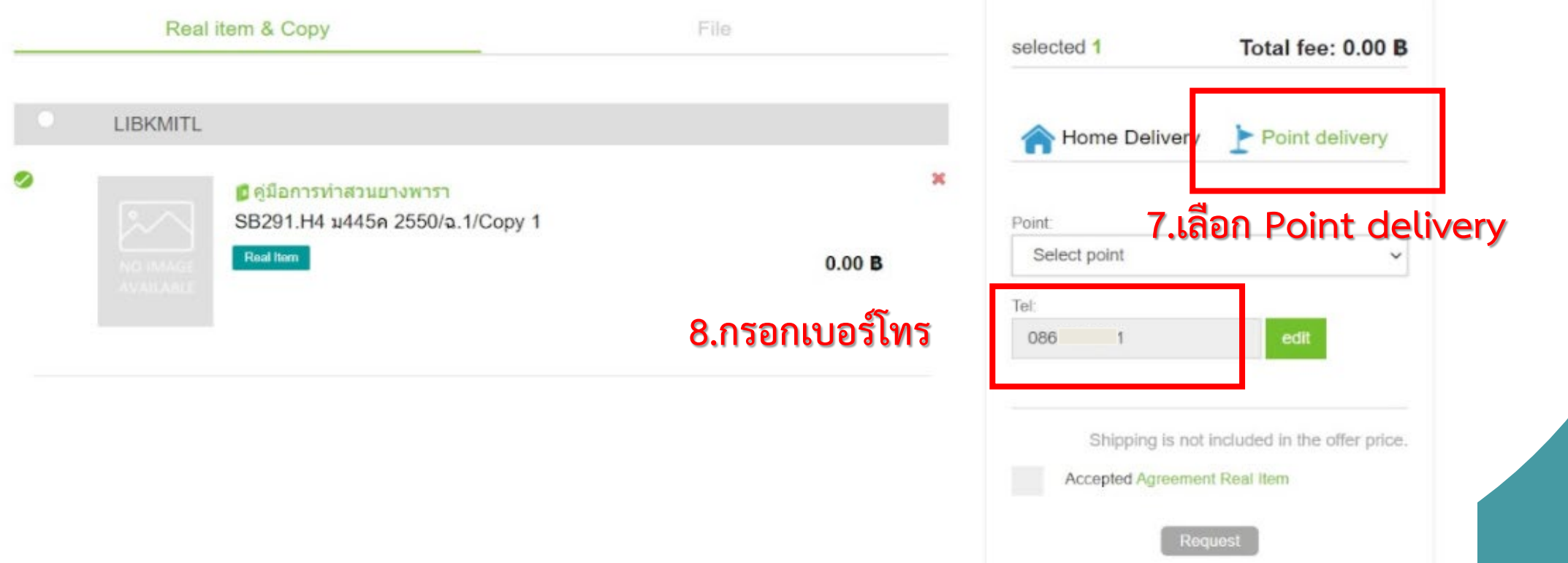

C LANGUAGES | B adstra annushy (PROFILE) LOG OUT

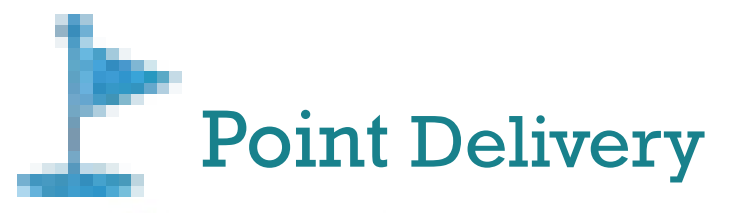

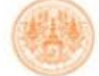

Delivery basket

**WebOPAC KMITL Central Library** สืบค้นทรัพยากรสารนิเทศสำนักหอสมุดกลาง สจล.

an equipmentation of the state and membership for the term of the state of the

 $\mathcal{Q}^{\mathcal{A}}_{\mathcal{A}}$ HOME  $\sim$ SEARCH ~ CONTACT US ~ Member Page / Delivery basket

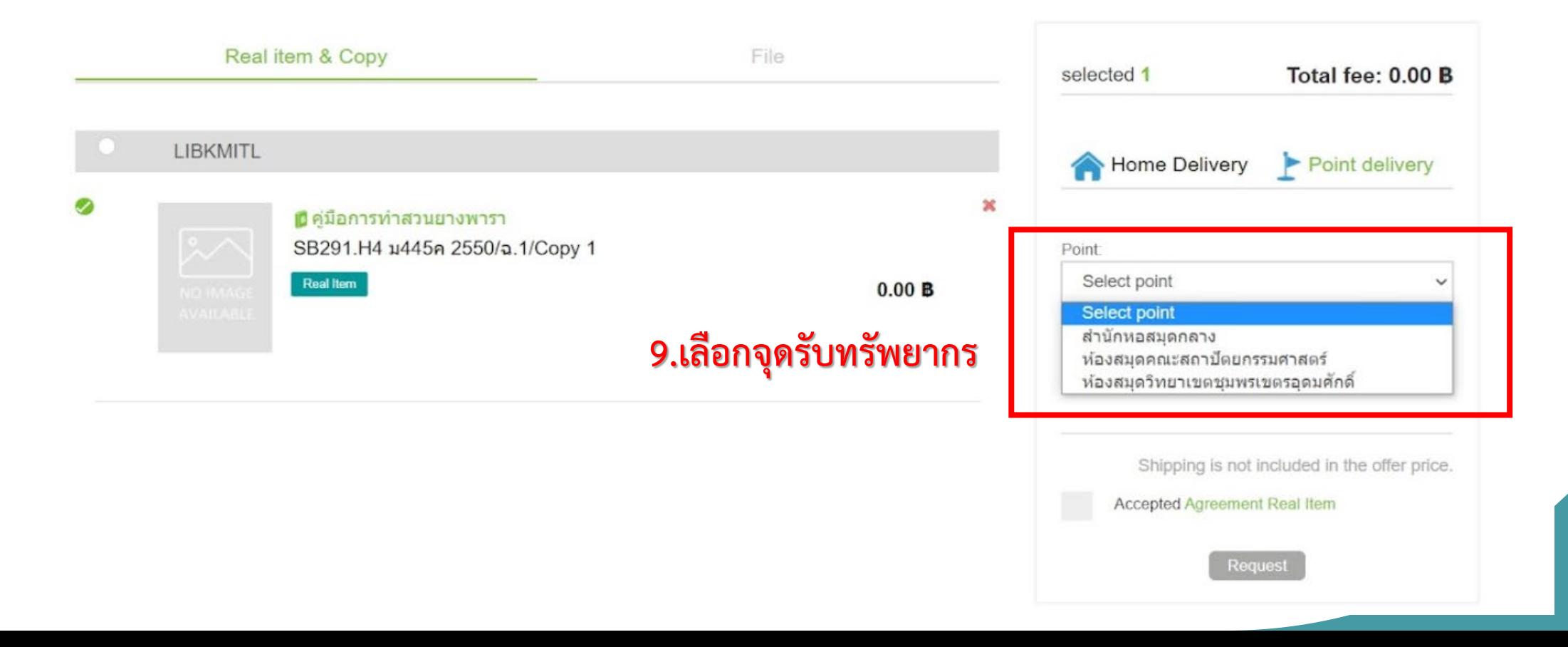

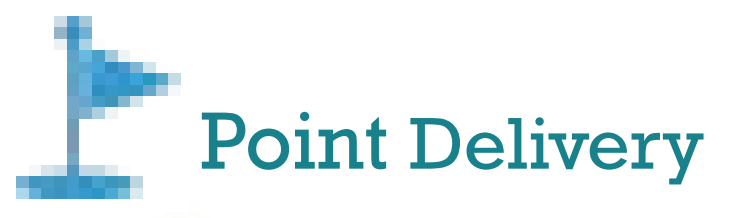

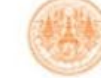

Delivery basket

**WebOPAC KMITL Central Library** ้สืบค้นทรัพยากรสารนิเทศสำนักหอสมุดกลาง สจล. THE PERFECTIVITIES OF THE HISTORY CONTRACTOR OF LANCE LINES (PARTICULAR COMP.)

HOME  $\sim$ SEARCH v CONTACT US v Q

Member Page / Delivery basket

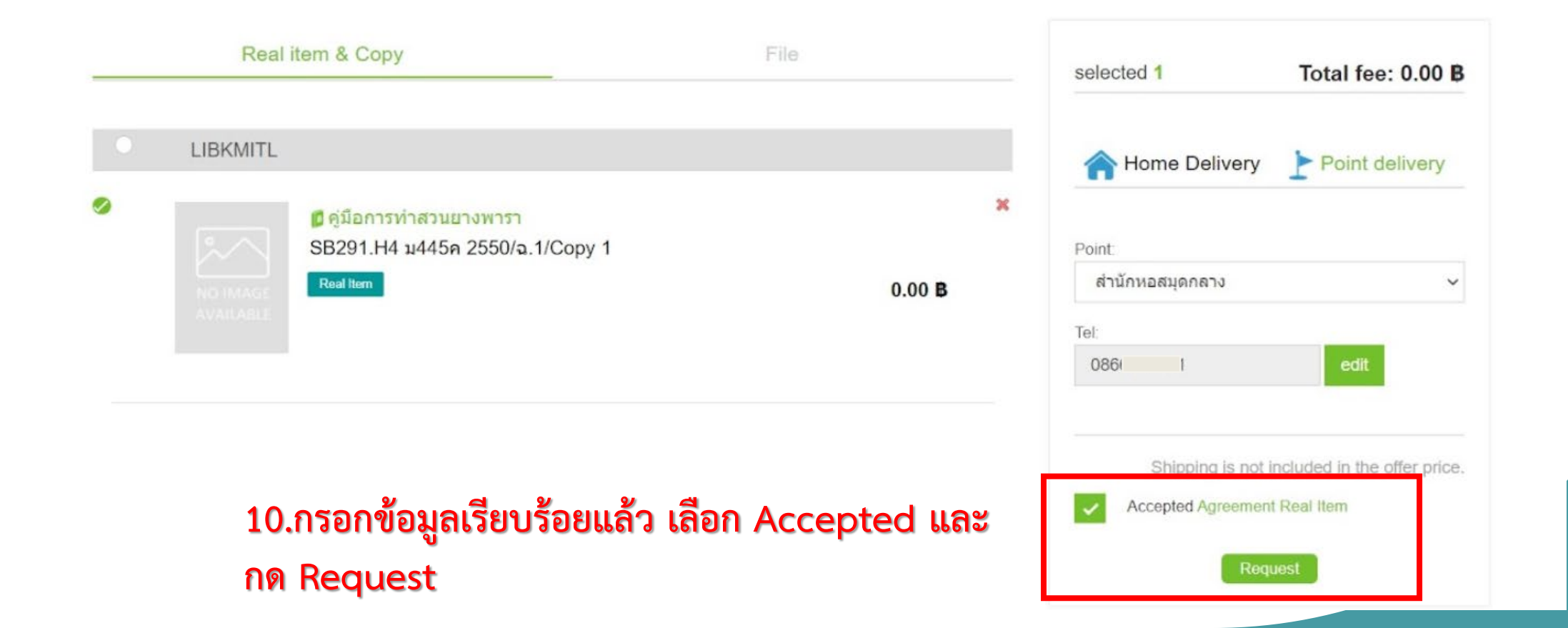

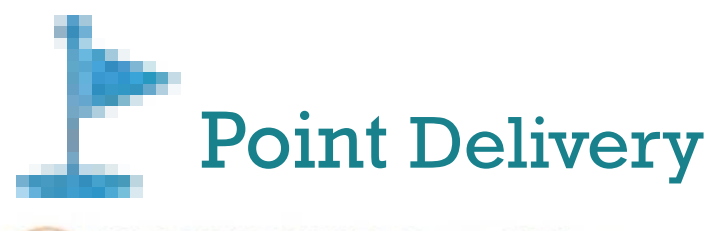

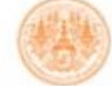

**WebOPAC KMITL Central Library** สืบค้นทรัพยากรสารนิเทศสำนักหอสมุดกลาง สจล.

In running is the international (Lunuare) room

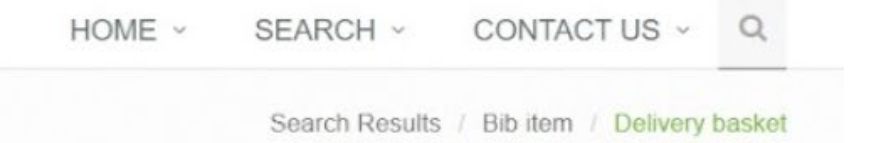

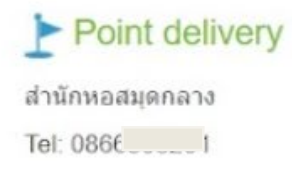

Delivery basket

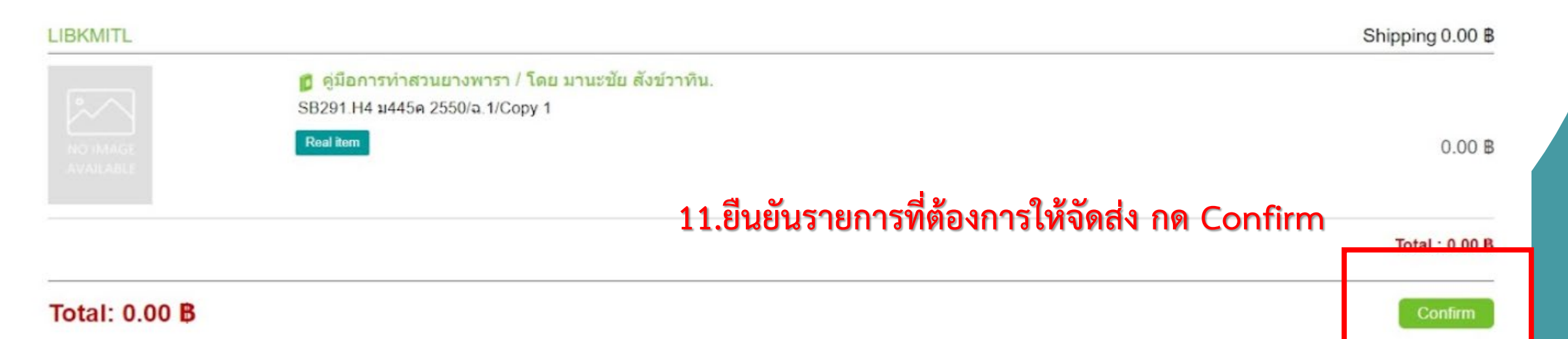

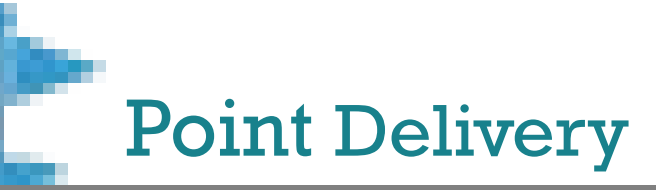

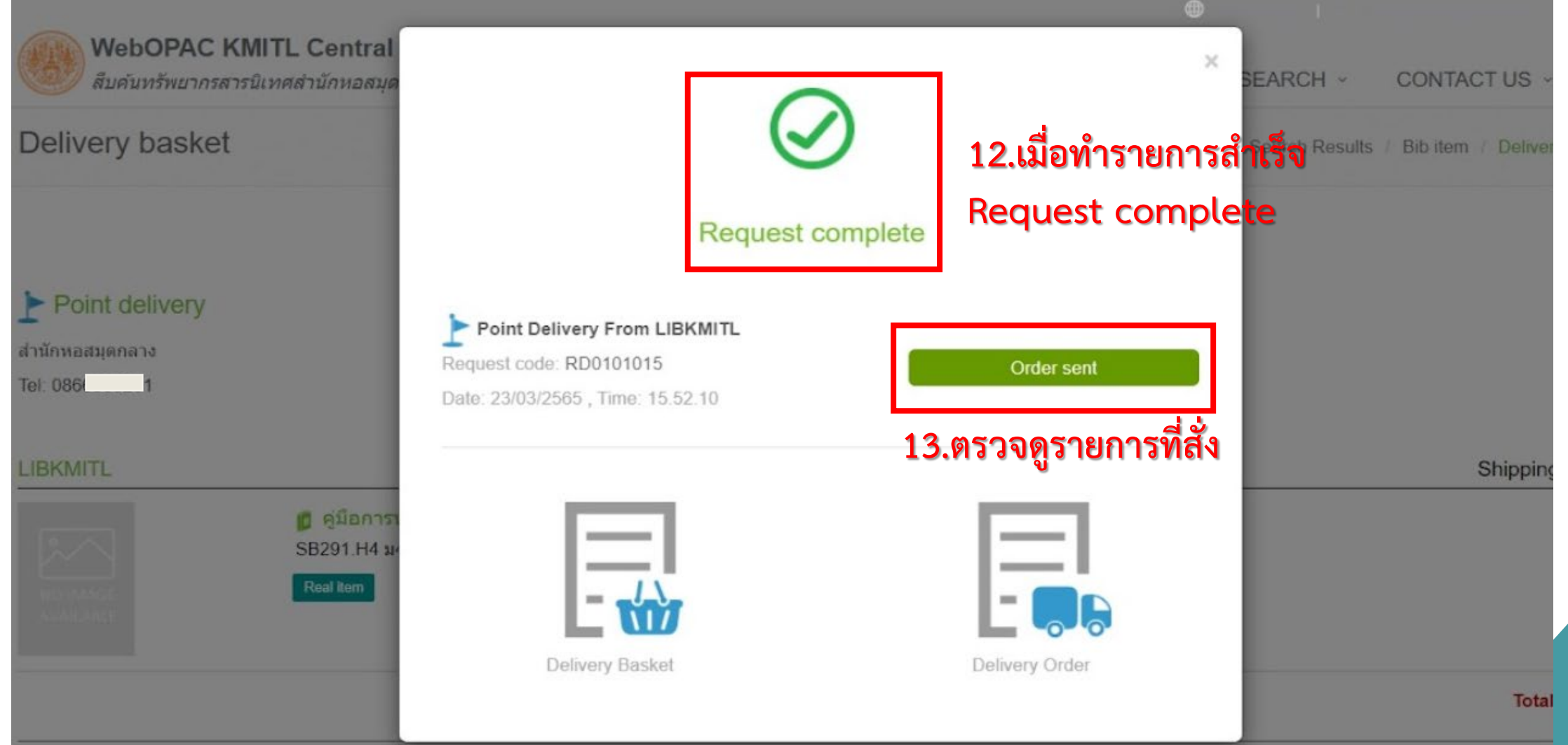

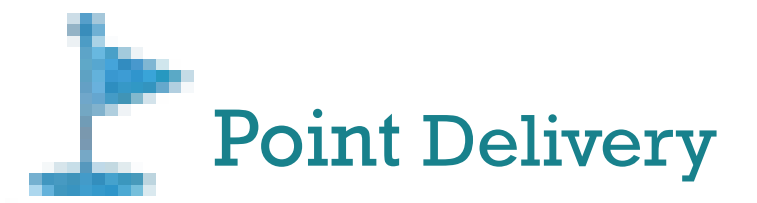

### **WALAI AutoLib Track & Trace Delivery Order**

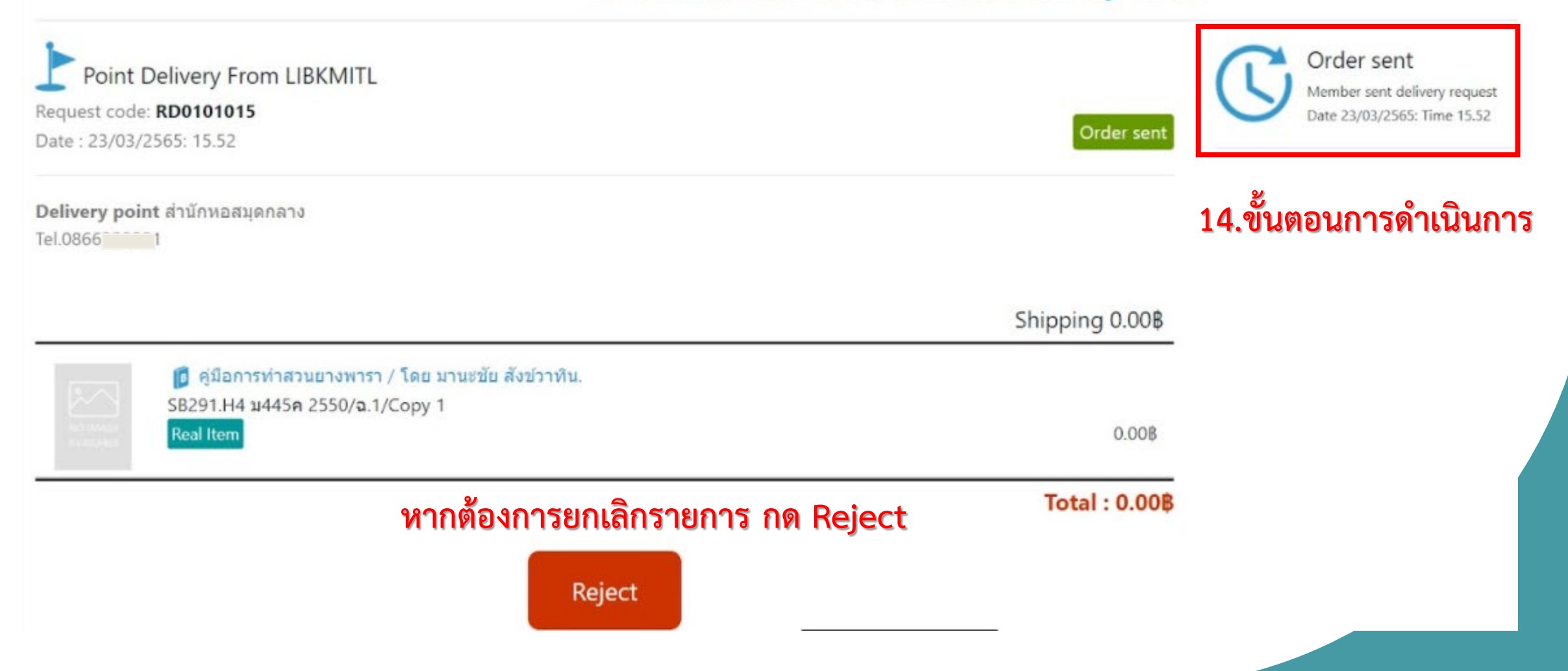

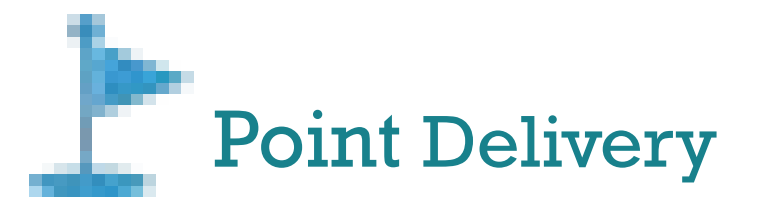

# WALAI AutoLib Track & Trace Delivery Order ขั้นตอนการดำเนินการ

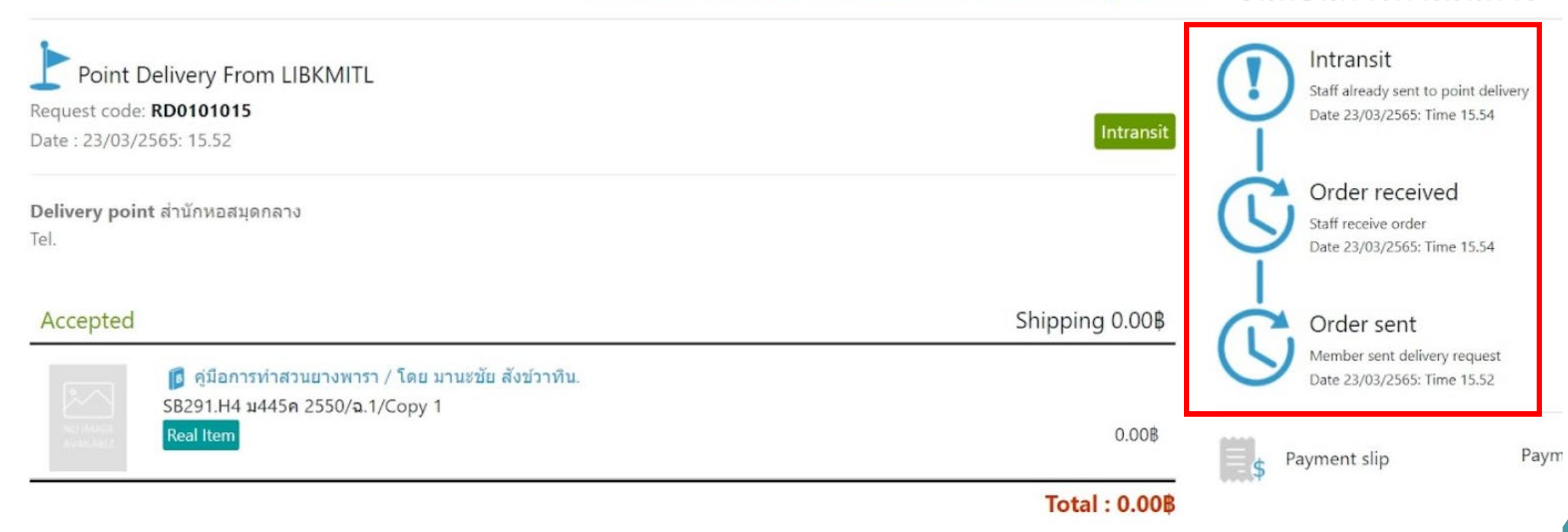

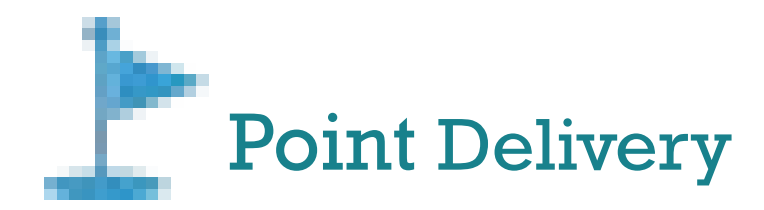

# Point Delivery **15.เจาหนาที่นําหนังสือไปใสไวใน Locker บริเวณ หนาหอง Co-Working Space ฝงที่จอดรถผูใชบริการ**

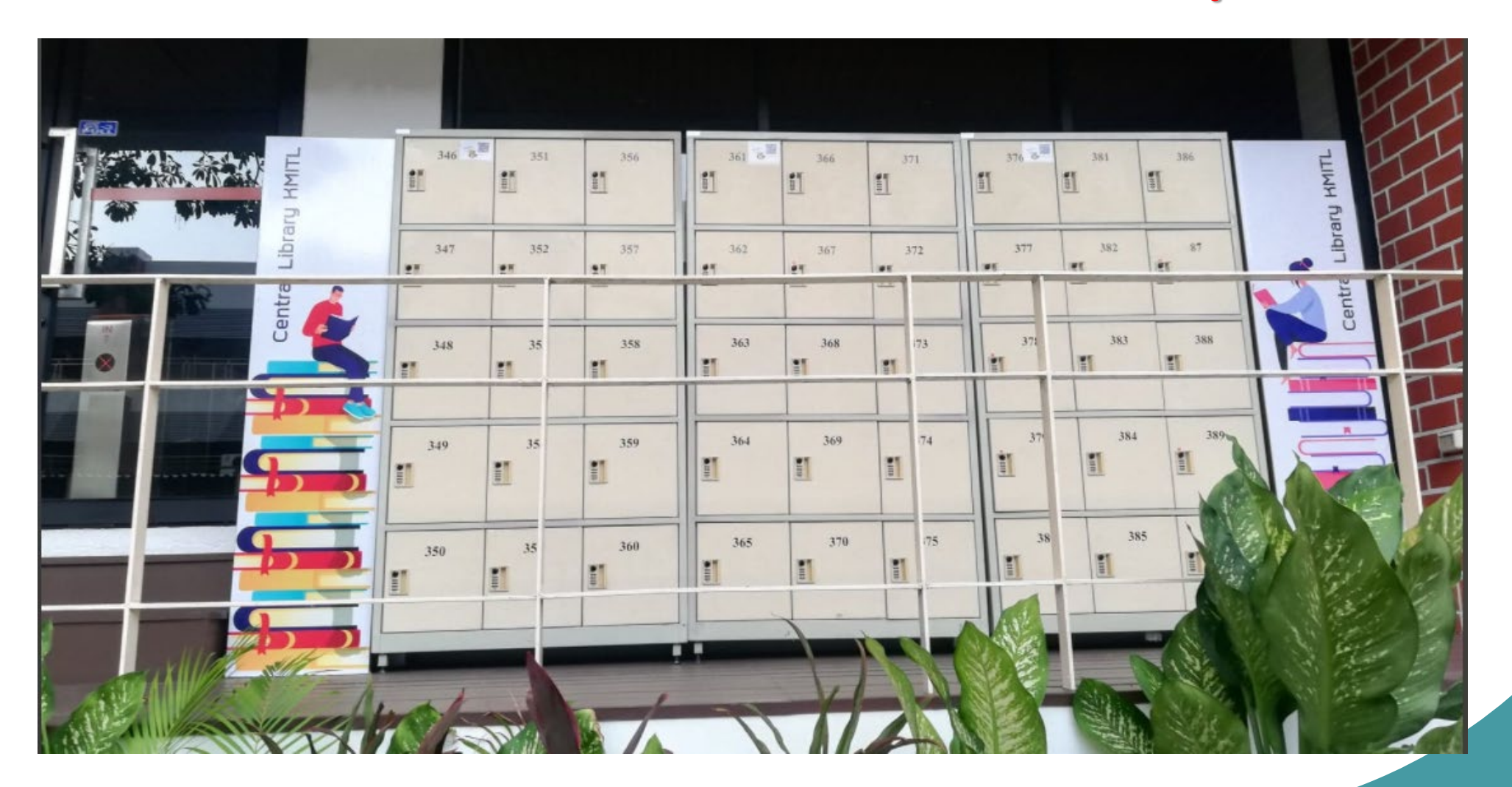

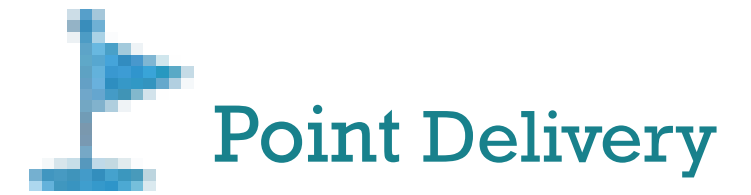

### แจ้งรับทรัพยากรสารนิเทศ สำนักหอสมุดกลาง ตามคำขอ

สำนักหอสมุดกลาง สุจล <library@kmitl.ac.th>  $\frac{d}{d}$ a Th $\frac{d}{d}$ 

เรียนผ่ไข้บริการ

กรณามารับทรัพยากร จำนวน 1 เล่ม ตามคำขอเลขที่ RD0101010

(หากผู้ใช้บริการ ไม่มารับทรัพยกรสารนิเทศภายในวันดังกล่าว ถือว่ายกเลิกรายการยืม)

หมายเหตุ : การเข้ารับบริการเป็นไปตามประกาศของสถาบันฯ อย่างเคร่งครัด คือ 1. ผู้ที่ใต้รับวัคซึน Sinovac หรือ Sinapham ต้องใต้รับวัคซึนแล้วจำนวน 2 เข็ม 2. ผู้ที่ใต้รับวัคซึน AstraZeneca หรือวัคซึ่นทางเลือกอื่น ต้องใต้รับวัคซึ่นแล้วไม่น้อยกว่า 1 เข็ม

สปราณี สอนเจริญ ฝ่ายบริการสารนิเทศ สำนักหอสมุดกลาง สจล.

16.เจ้าหน้าที่ส่ง Email แจ้งให้มารับทรัพยากร หมายเลขตู้ locker และ password เปิดตู้

 $6921$ 

 $\rightarrow$  สงต่อ

จ. 21 มี.ค. 09:43 (2 วันที่ผ่านมา)

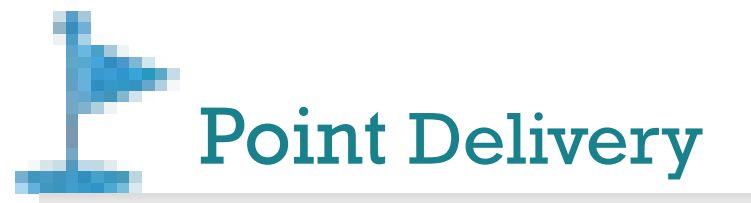

# WALAI AutoLib Track & Trace Delivery Order ขั้นตอนการดำเนินการ

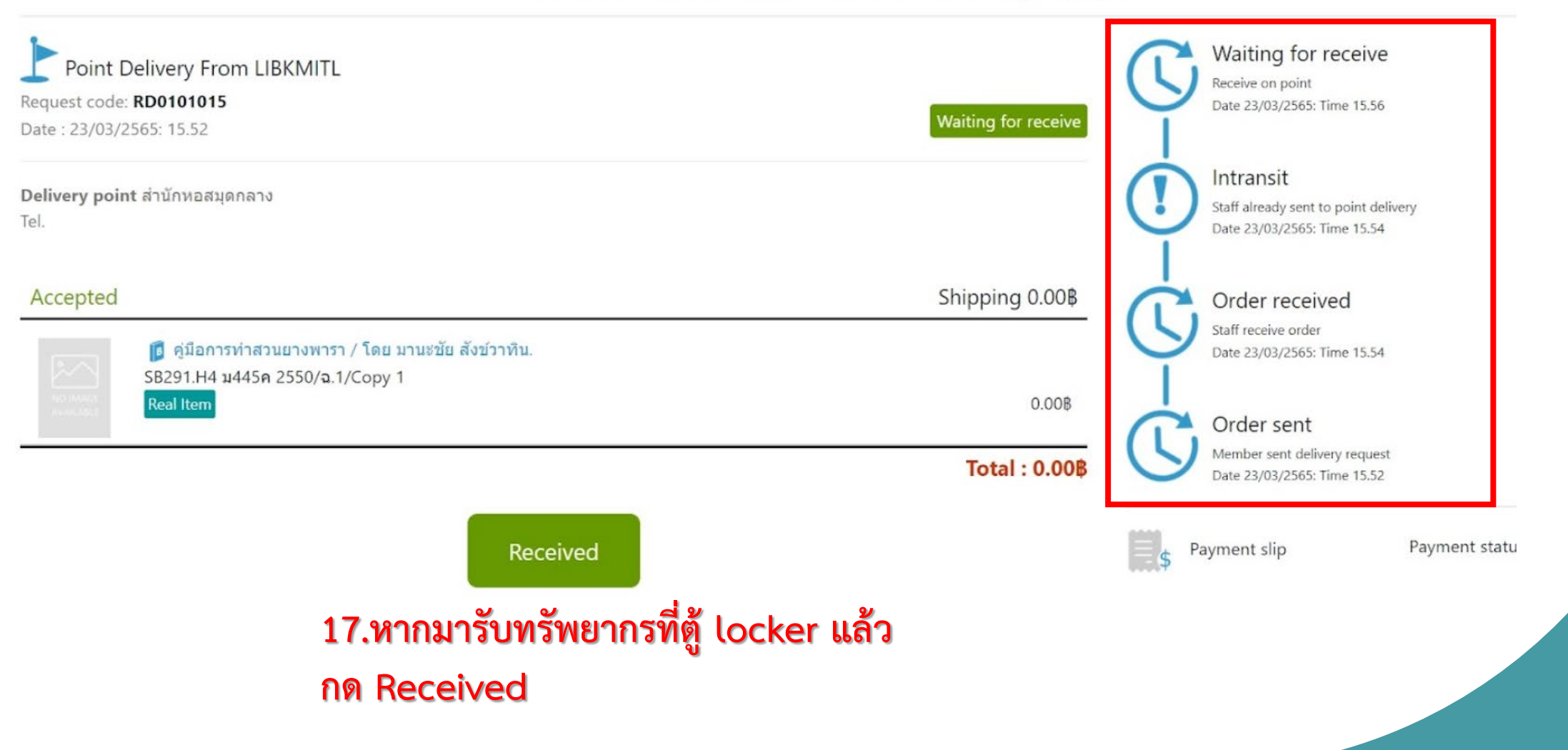

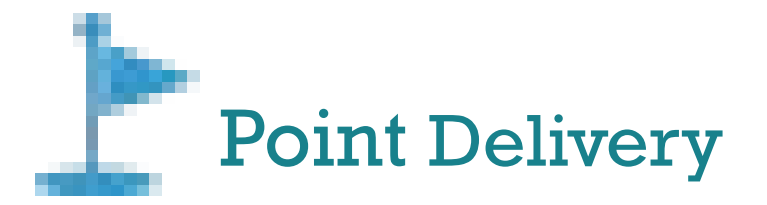

### **WALAI AutoLib Track & Trace Delivery Order**

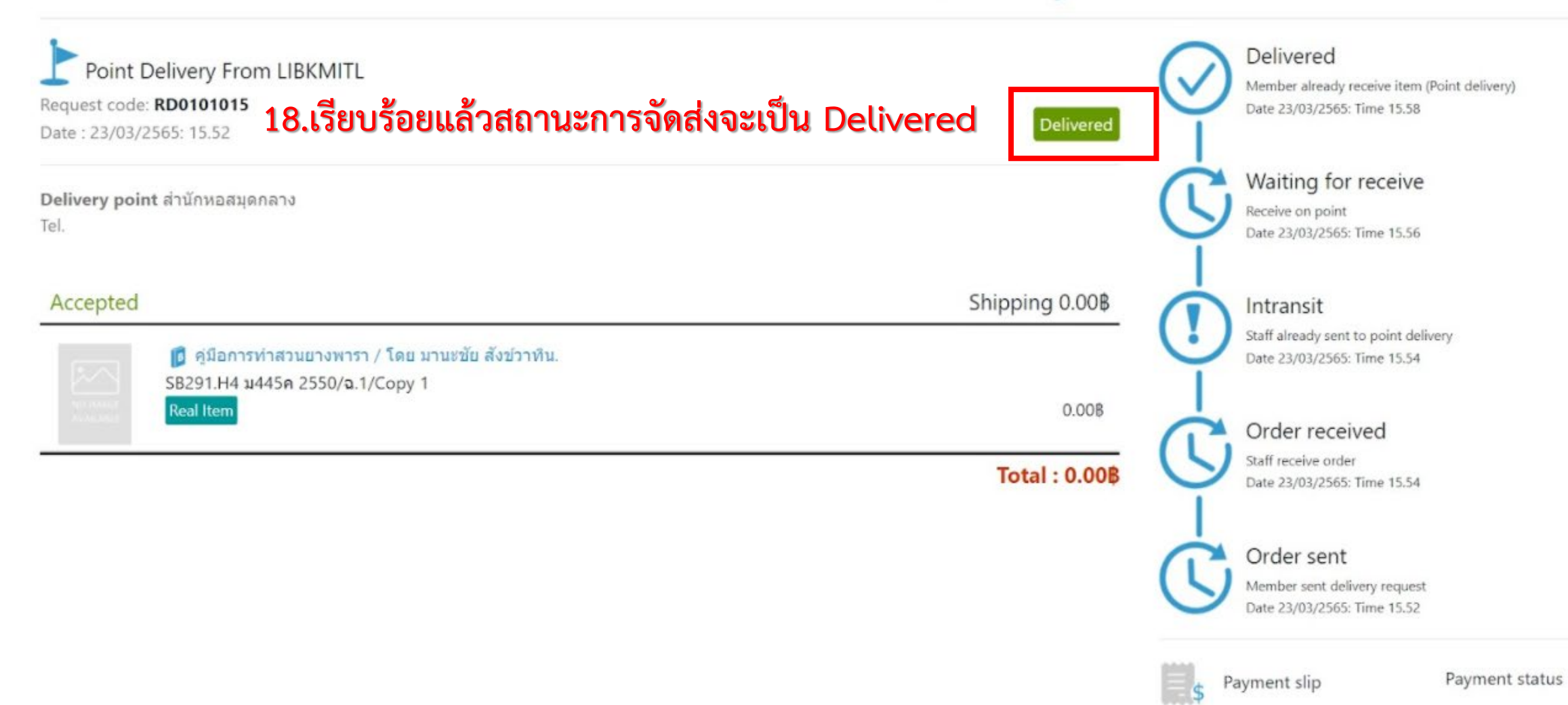